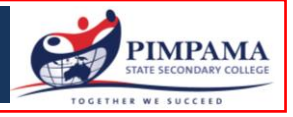

This is a manual matching program that enables your credit card payment to match directly with the invoices within our finance system. There are three ways to process a BPOINT payment:

- 1. the BPOINT link on the front page of the College website [www.pimpamassc.eq.edu.au](http://www.pimpamassc.eq.edu.au/) (if you do not have a physical copy of the invoice),
- 2. Via the link on the invoice (if you have the invoice) or
- 3. Over the phone via the Qld State School Bill Payment Service.

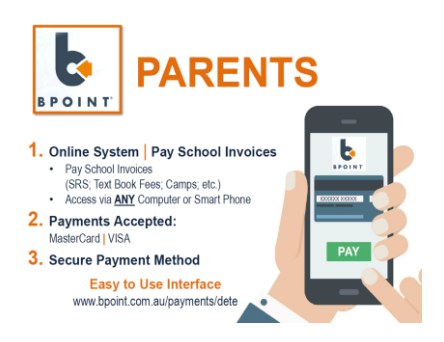

1. If you no longer have a copy of the invoice but have the required details the BPOINT link on the front page of the College website [www.pimpamassc.eq.edu.au](http://www.pimpamassc.eq.edu.au/) will prepopulate the Biller code with the Education Qld code: 1002534. Parents will need to enter the invoice number, CRN, child's name and payment amount. You MUST put in the correct CRN and invoice number or your payment will not match on your child's account and be registered with the College as 'unidentified' which can take up to 48 hours to identify and receipt delaying a record of payment against items on your account.

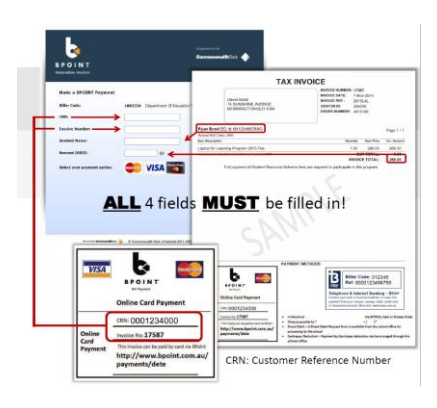

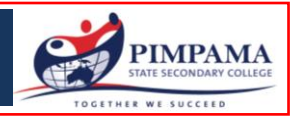

2. The BPOINT web link that displays on the bottom of Customer Invoices can be selected and will open the BPOINT web page pre populating only that invoices information into the BPOINT payment screen. The information pre populated includes: Customer Reference Number (CRN), Invoice Number and Students Name. The ONLY data that the parent needs to enter is the payment amount.

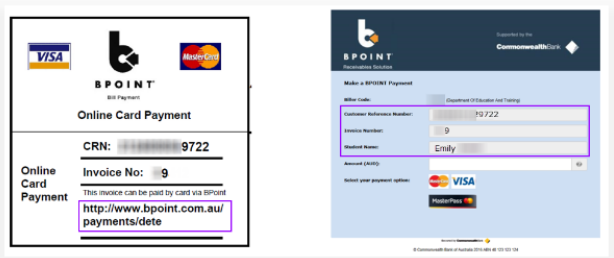

3. You can also pay by credit card over the phone only via the QLD State School Bill Payment Service. You will need the details outlined on your invoice; CRN, Invoice number, payment amount and your credit card details (VISA / Mastercard only). You must make separate payments for each invoice as this is an auto matching service. To access this service please contact the Finance Office on 5540 9333 and press 3 where it will ask you if you would like to use the College's automated payment service. No other over the phone payments will be accepted.